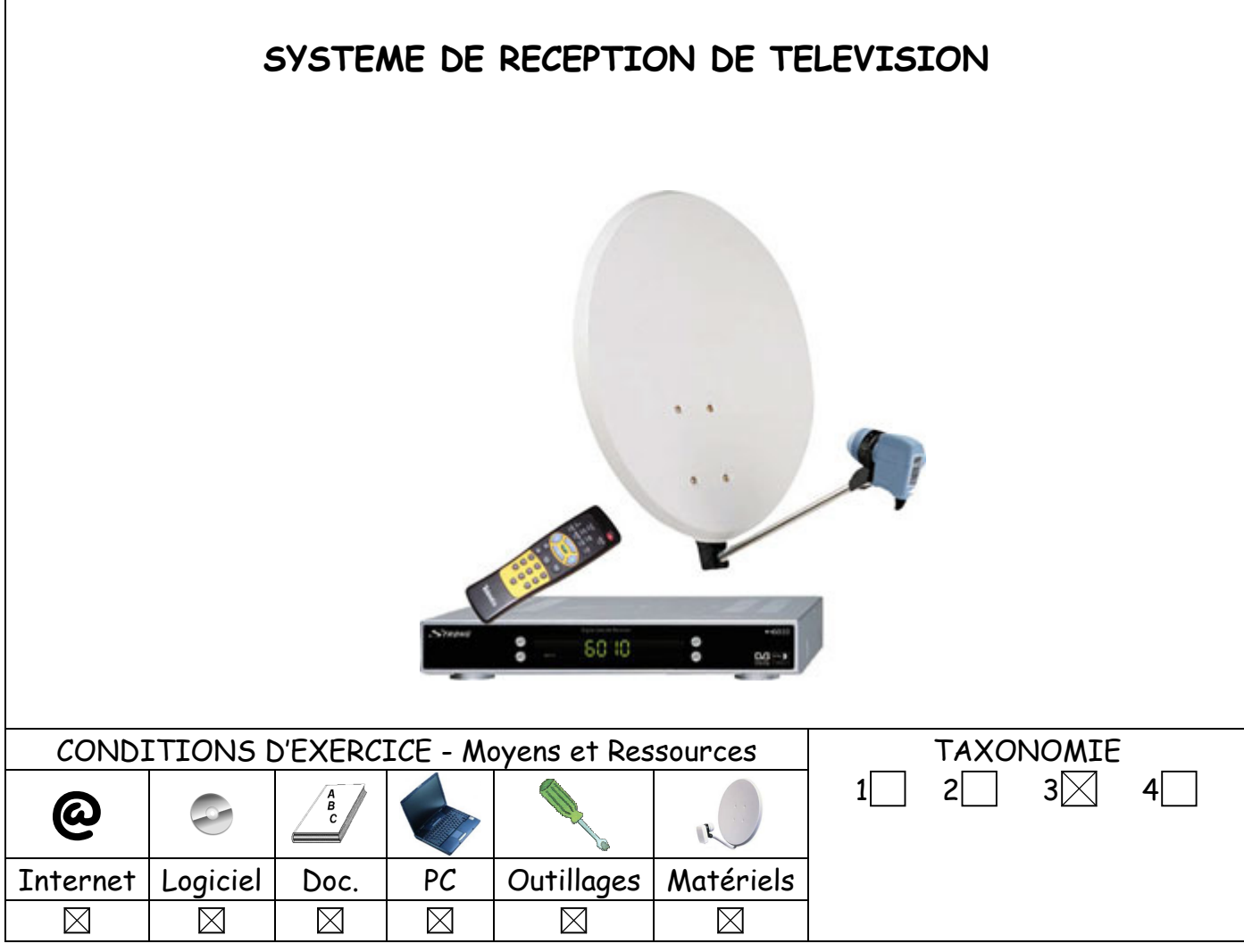

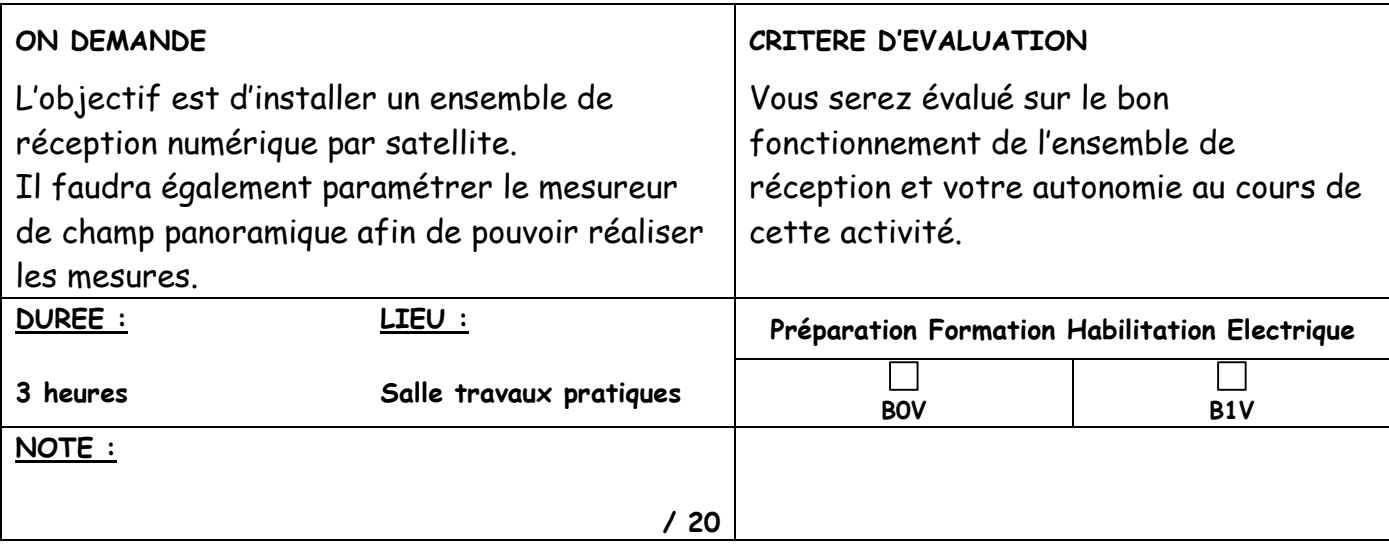

#### ACTIVITES PROFESSIONNELLES

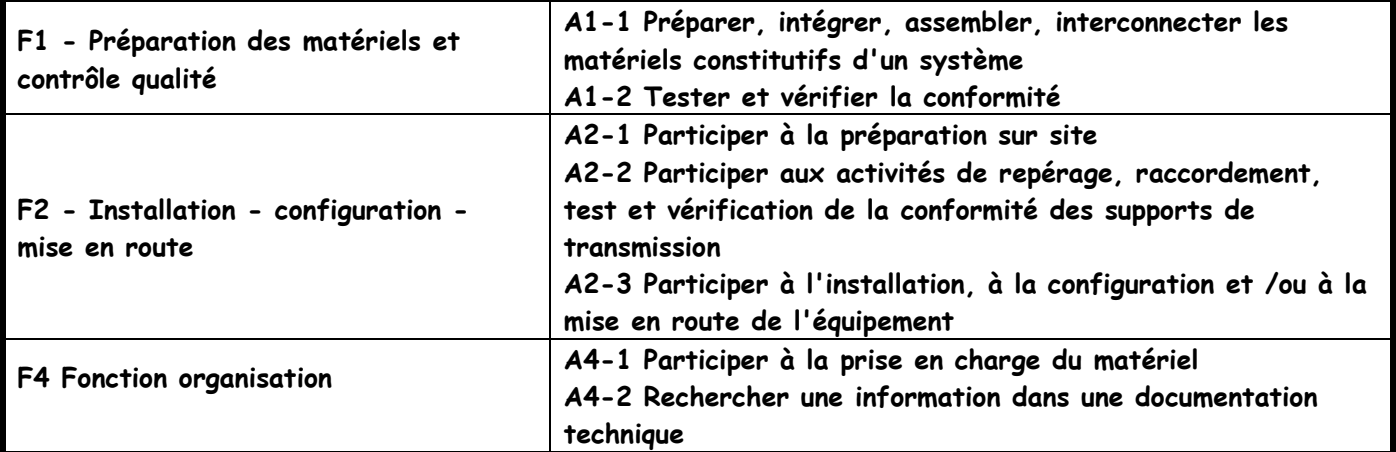

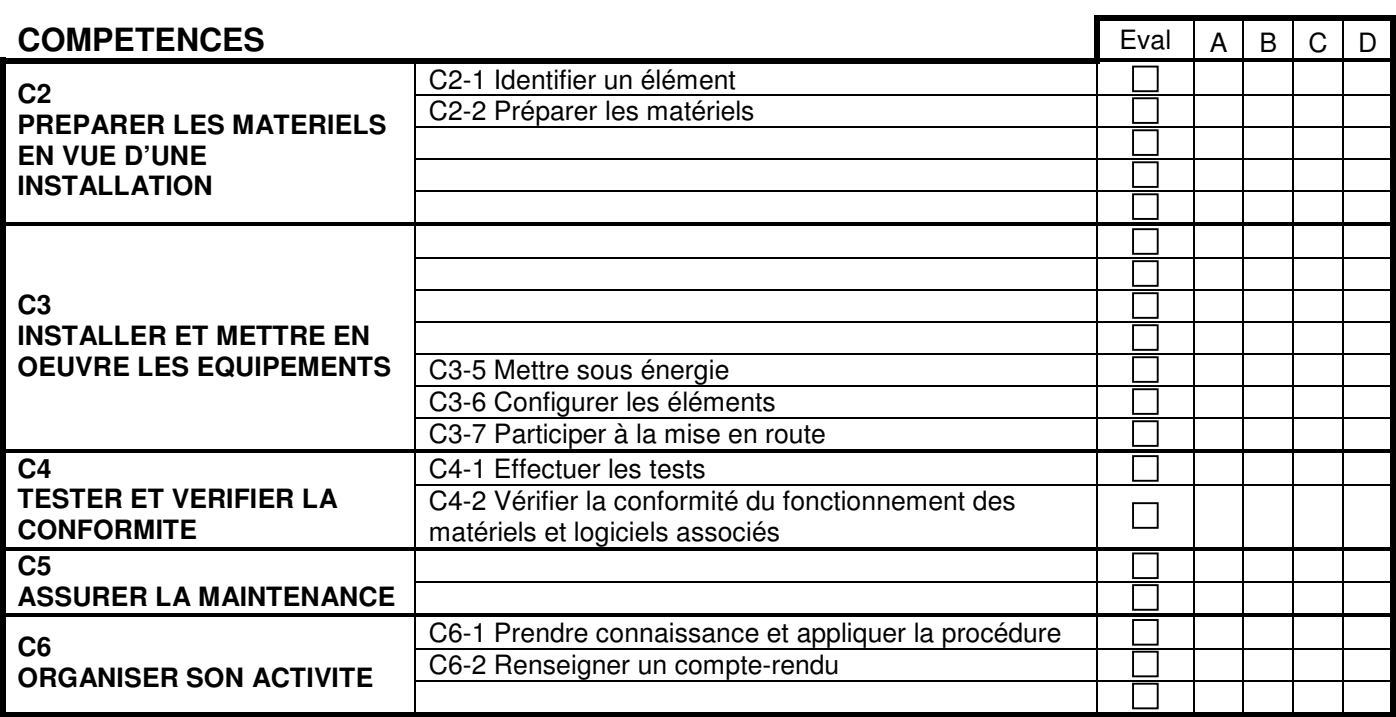

### Mise en situation :

M. Dupont souhaite équiper son salon d'un système HOME CINEMA comprenant un téléviseur « Full HD », un lecteur DVD, un amplificateur associé à un ensemble d'enceintes 5.1.

Il souhaite également associer ce système à un ensemble de réception de télévision comprenant une parabole et son terminal numérique.

Il fait appel à votre entreprise qui vous envoie sur place pour installer le système.

### Objectifs :

L'objectif est d'assembler la parabole, la fixer sur un mât, d'utiliser un mesureur de champ panoramique, le paramétrer, réaliser le pointage, de câbler le système de réception avec ses accessoires, de le relier à un téléviseur et faire les tests du bon fonctionnement de l'ensemble.

### Moyens mis à votre disposition :

- Dossier technique sur la mesure des ondes électromagnétiques
- $\Rightarrow$  Manuel d'utilisation du mesureur de champ panoramique
- $\Rightarrow$  Les matériels et leurs notices d'utilisation

# 1. Assemblage des éléments de réception

#### 1.1 Assemblage de la parabole

Utiliser la notice de montage ci-dessous pour assembler la parabole

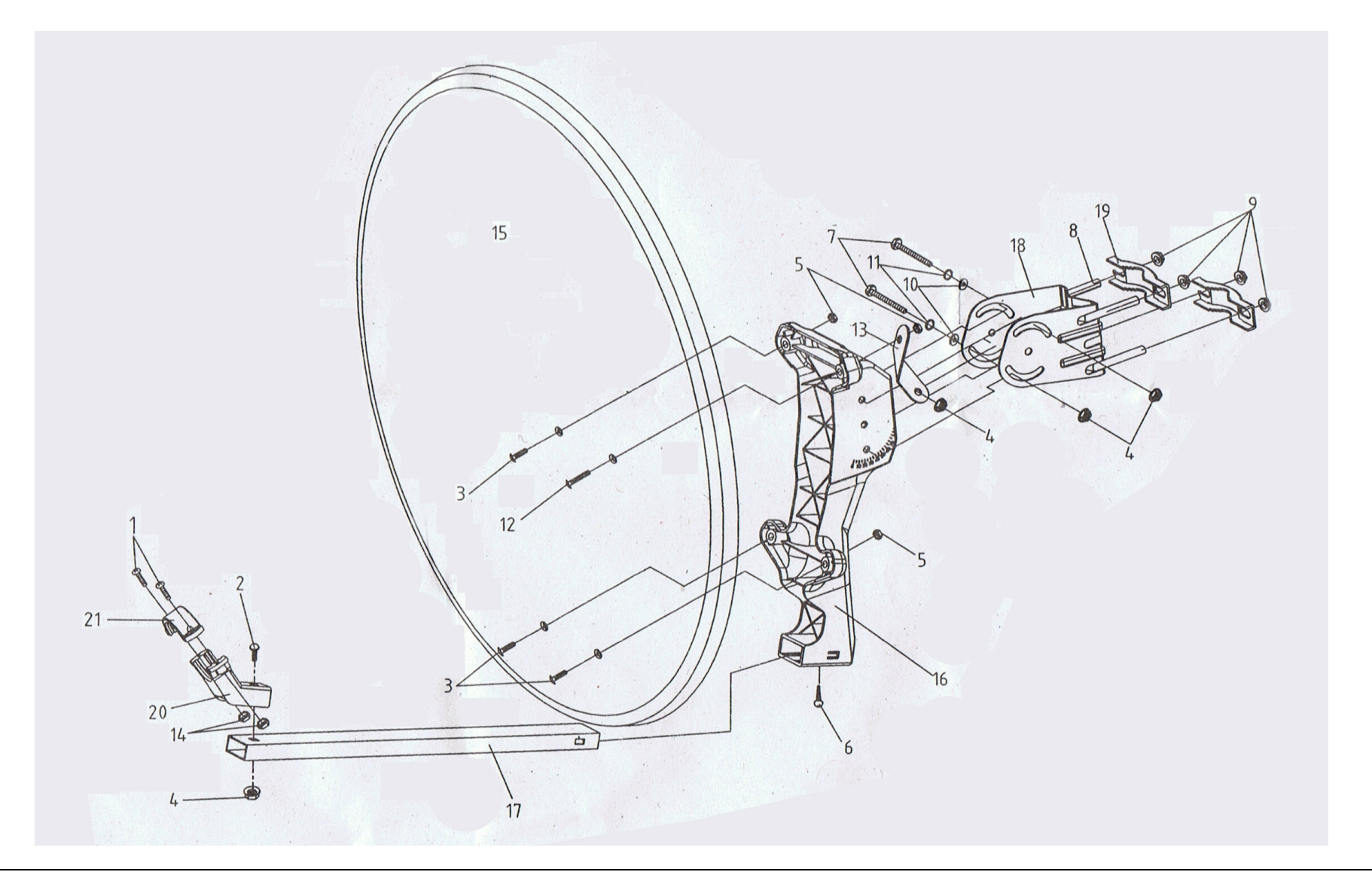

### 2. Paramétrage du mesureur de champ panoramique

Le logiciel SeframSat permet de personnaliser les données du mode pointage en chargeant une liste de satellites dans les mesureurs de champ Sefram disposant de cette fonction.

 SeframSat nécessite l'application Framework2. Si ce composant n'est pas présent sur l'ordinateur, le télécharger sur internet puis l'installer :

http://www.microsoft.com/downloads/details.aspx?familyid=aea55f2f-07b5-4a8c-8a44 b4e1b196d5c0&displaylang=fr

Télécharger Seframsat :

http://www.sefram.com/Maj\_soft/SeframSat\_V5\_0.zip

Installer le logiciel Seframsat. Le logiciel est livré avec une base de 10 satellites européens.

- $\triangleright$  Connecter puis allumer le mesureur de champ.
- Ouvrir SeframSat.
- Sélectionner tout d'abord le type du mesureur de champ en cliquant sur INSTRUMENT.
- Sélectionner le numéro du port COM.
- Cliquer sur Fichier -> Ouvrir

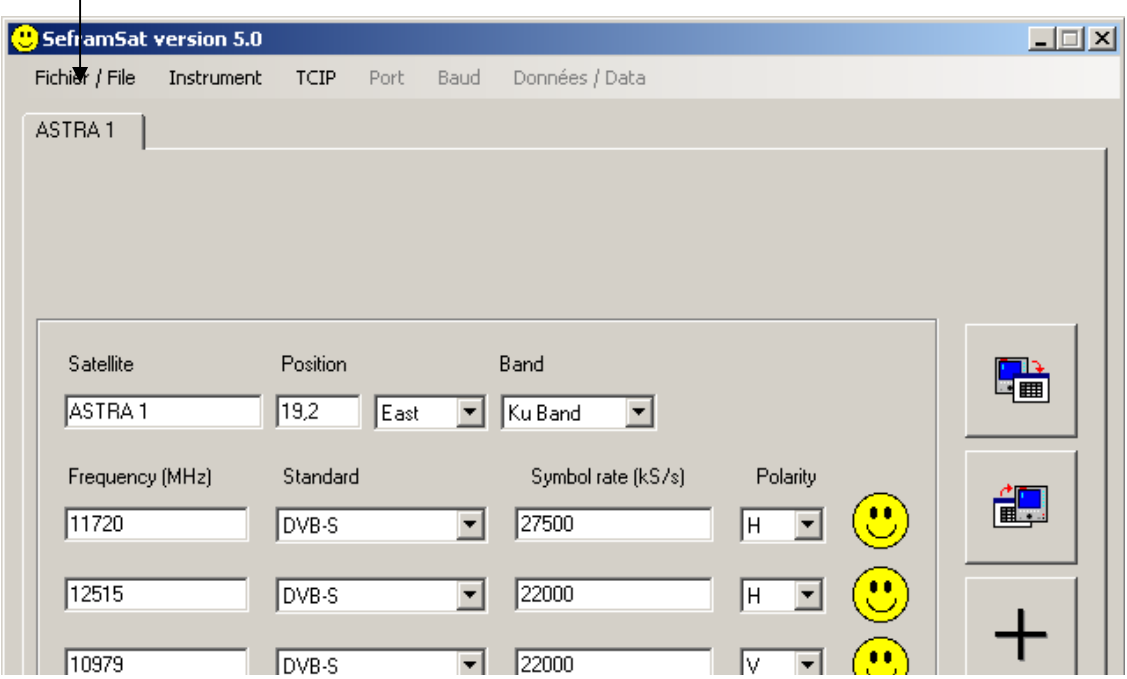

Aller dans Program Files -> SeframSat

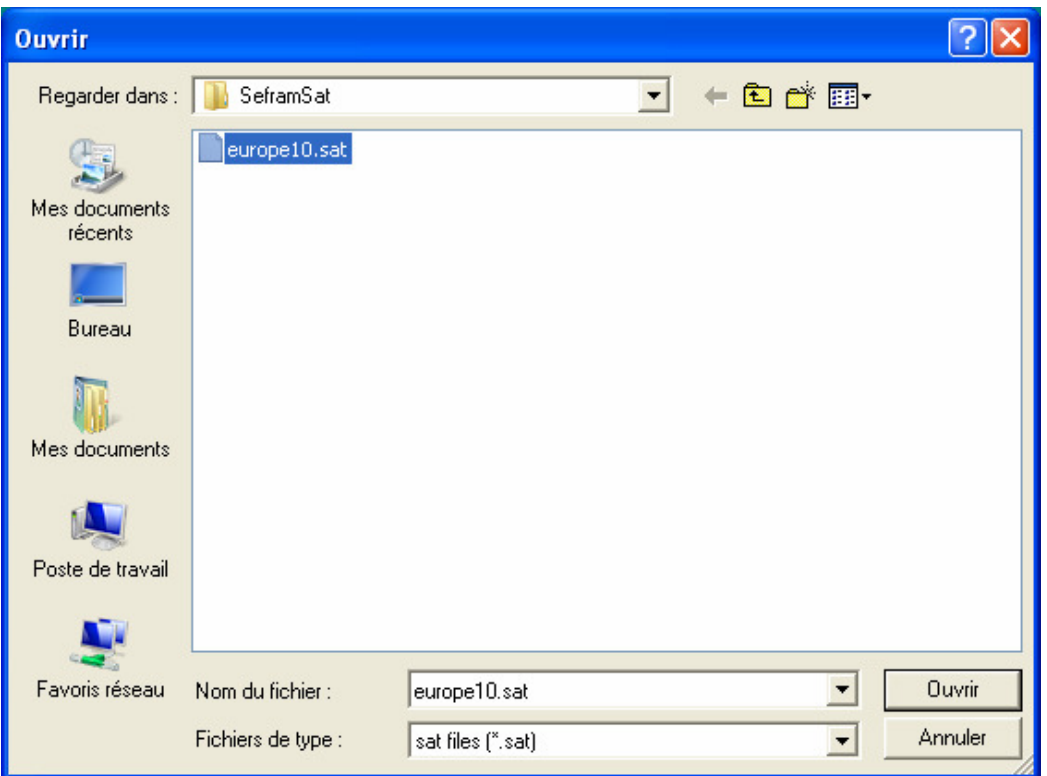

Sélectionner europe10.sat et faire « ouvrir »

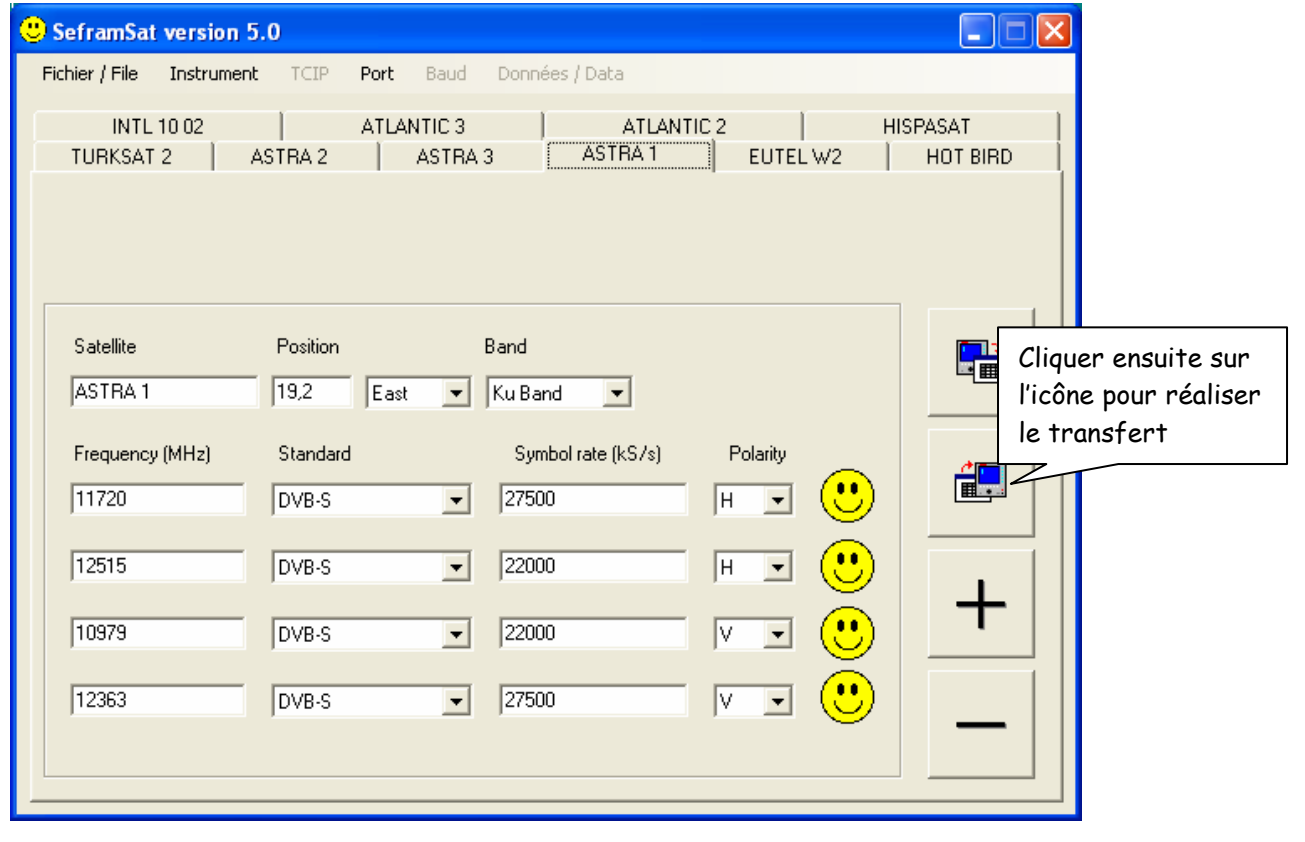

# 3. Installation de la parabole et pointage

 Installer la parabole en serrant modérément les fixations conformément au schéma ci-desous :

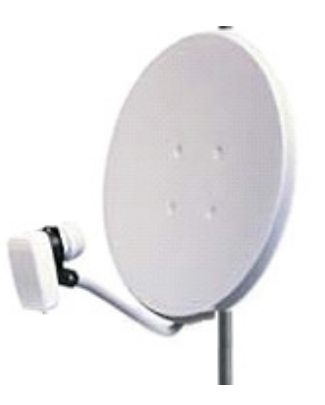

 Préparez un coaxial de 1,5 mètre de long comportant une fiche TV métal à chaque extrémité puis connectez le au LNB de la parabole.

Faire valider par le professeur

- Recherchez sur Internet élévation et azimut du satellite « Atlantic Bird 3 »
- Orientez approximativement la parabole en azimut et en élévation vers le satellite « Atlantic Bird 3 »

Faire valider par le professeur

 Utilisez le mesureur de champ panoramique pour faire le pointage de la parabole puis la polarisation du LNB

Faire valider par le professeur

Choisir un programme TV et relevez le niveau du champ électromagnétique reçu :

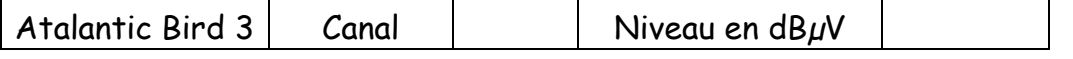

# 4. Câblage de l'installation, paramétrage du démodulateur

Dessinez le schéma de câblage de l'installation :

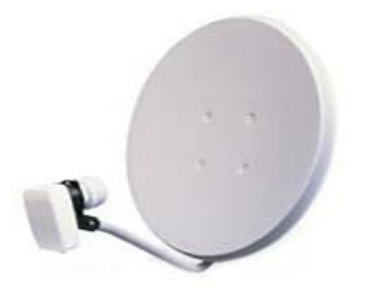

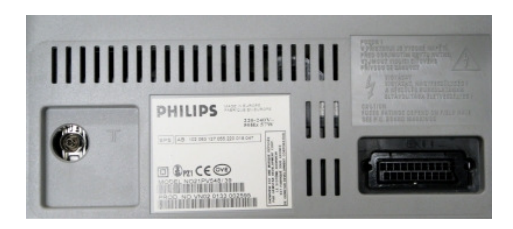

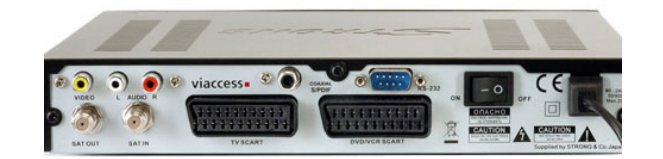

Faire valider par le professeur

- Connectez un câble coaxial de 20 mètres de long à la sortie de la parabole
- Effectuez les connexions selon le schéma de câblage de l'installation (ci-dessus)
- Mettre sous tension le téléviseur et le démodulateur. Paramétrez le démodulateur satellite sur le satellite « Atlantic Bird 3 ».

Faire valider par le professeur

 Relevez le niveau du champ électromagnétique reçu à l'extrémité du câble destiné au démodulateur satellite (entrée antenne du démodulateur) pour le même programme TV choisi précédemment.

Atalantic Bird 3 | Canal | Niveau en dB $\mu$ V

- En déduire les pertes de niveau dans le câble :
- Sachant que le coaxial fait 20 mètres de longueur, en déduire la perte pour une longueur de 100 mètres :

# 5. Fiche d'intervention

 Vous devez renseigner la fiche ci-dessous pour le patron de votre entreprise (les cases grisées ne sont pas à compléter, le nombre de lignes vides ne correspond pas obligatoirement au nombre de composants changés ) :

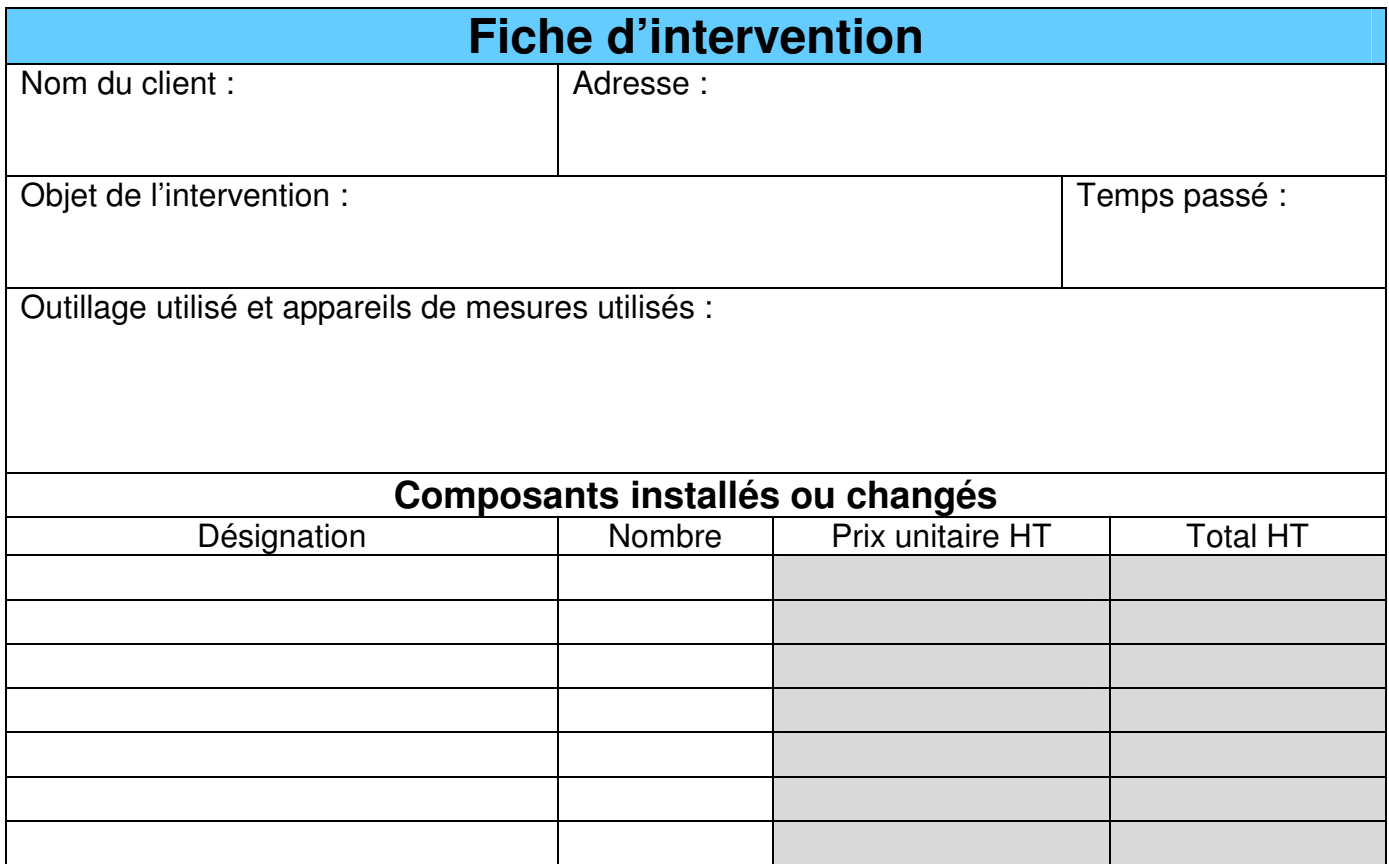